## **Add Student Cell Phone Numbers to IC**

- 1. Login to [Campus](https://dist113il.infinitecampus.org/campus/portal/parents/township.jsp) Parent
- 2. Select **More** on the left and then **Family Information**
- 3. Find the student and click **Update** to the right on the line with their cell phone and email

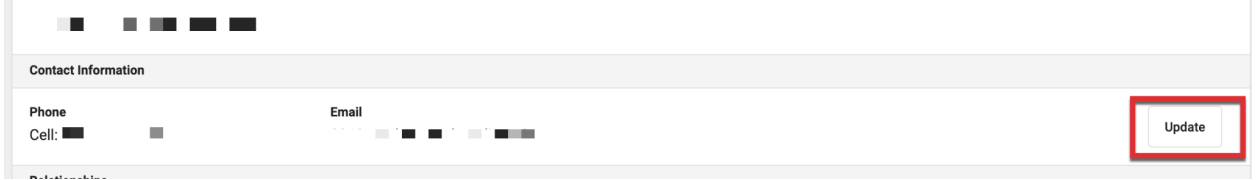

4. Add or edit cell phone number (*Do NOT edit email address*). Click **Update**.

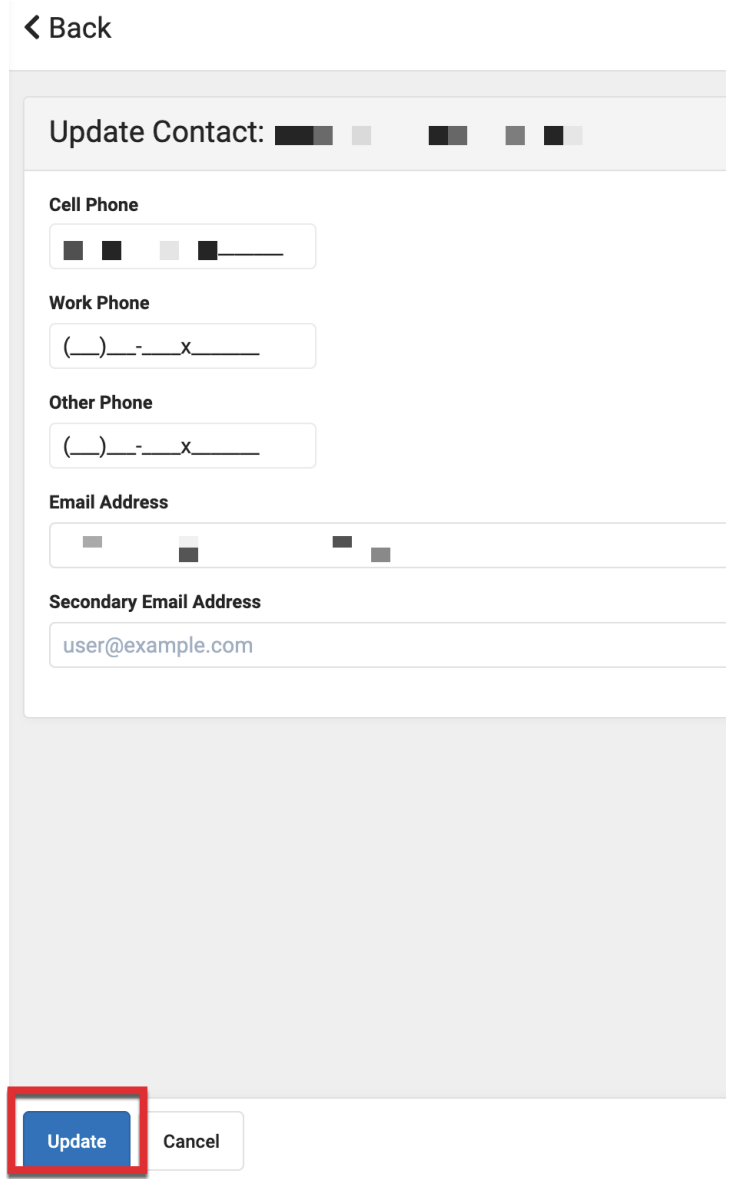